# **Application Information**

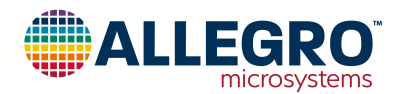

## **Linearization Parameter Calculation for Allegro AAS33001 and AAS33051 Angle Sensor ICs**

By Dominik Geisler, Allegro MicroSystems

## **Introduction**

Magnetic angle sensors are often a good choice for fast, reliable, contactless measurement of the angular position of a system, especially in dirty environments where optical encoders may not be a good fit.

Allegro MicroSystems offers a wide range of angle sensor ICs [1] for different applications. These sensor ICs can measure the angle of diametrically magnetized encoder magnets in a side-shaft or end-of-shaft setup, as shown in [Figure 1](#page-0-0).

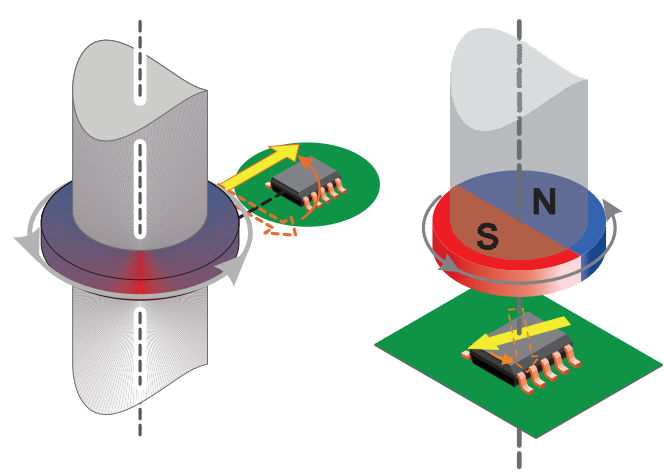

## <span id="page-0-0"></span>**Figure 1: Side-shaft measurement angle (left) and end-of-shaft angle measurement (right)**

### **Measurement Errors**

All Allegro angle sensor ICs are calibrated at final test in the factory using a homogenous magnetic field. This is done to minimize the native error of the sensor. However, especially in side-shaft applications, the magnetic field angle at the sensor transducer is not identical to the mechanical angle of the shaft that is to be measured. The main contributor to this difference is the shape of the magnetic field emitted from the encoder magnet.

Other sources of mismatch between mechanical and magnetic field angle are magnet misalignment, magnet imperfections, remaining sensor inaccuracy and drift, and the presence of ferromagnetic materials.

It can be concluded that all systems, and especially sideshaft-systems, suffer from a mismatch between the encoder angle and the measured angle. A typical transfer curve for a side-shaft application can be seen in [Figure 2.](#page-0-1)

[1] Allegro Angle Position Sensor ICs, [https://www.allegromicro.com/en/products/sense/](https://www.allegromicro.com/en/products/sense/linear-and-angular-position/angular-position-sensor-ics) [linear-and-angular-position/angular-position-sensor-ics](https://www.allegromicro.com/en/products/sense/linear-and-angular-position/angular-position-sensor-ics)

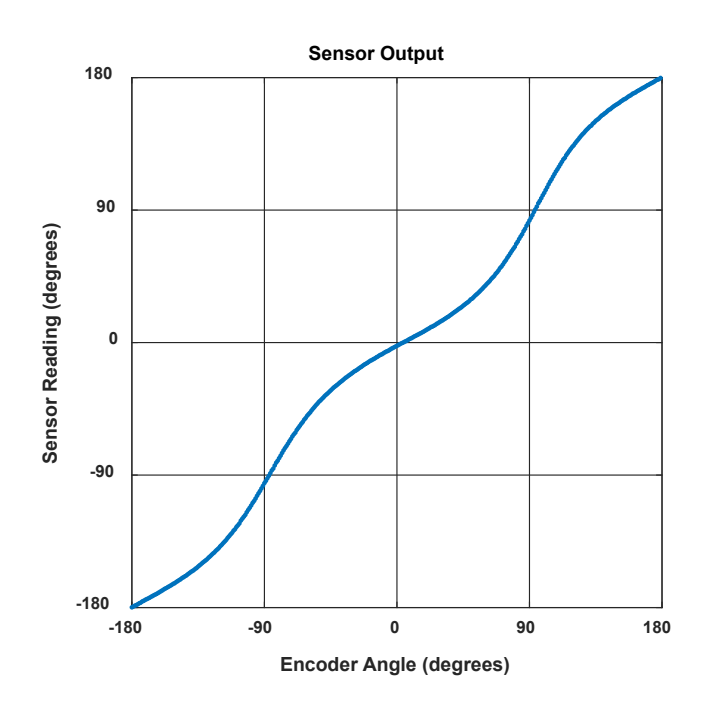

## <span id="page-0-1"></span>**Figure 2: Simulated sensor reading vs. encoder angle in a side-shaft setup**

These measurement errors are called nonlinearities and can be compensated through a process called linearization.

#### **Linearization**

Some Allegro sensor ICs, such as the A1335, the AAS33001, and the AAS33051 have embedded logic that allows for the linearization of input data. This application note will explain how to use the linearization features of the AAS33001 and AAS33051. To simplify references to these parts, both will be referred to as AAS330x1 henceforth.

This application note will:

- Explain the fundamentals of linearization
- Explain the AAS330x1 linearization features
- Show how to process measured data to calculate correction data
- Explain how to calculate the sensor parameters
- Show the accuracy after linearization

## **Definitions**

### **Encoder Angle**

The angle reported by an accurate, high-resolution external encoder.

## **Sensor Angle**

The angle reported by the angle sensor IC.

## **Angle Error**

Angle error is the difference between the actual position of the magnet and the position of the magnet as measured by the angle sensor IC. This is calculated by subtracting the encoder angle from the sensor angle:

$$
error = (\alpha\_sensor - \alpha\_encoder).
$$

However, if the sensor angle is  $359^{\circ}$  and the encoder angle is  $0^{\circ}$ , the error should be  $-1^{\circ}$  and not  $+359^{\circ}$ . To wrap around any error outside of  $\pm 180^\circ$ , the modulo operator can be used:

*error* =  $\text{mod}[(\alpha \ \text{sensor} - \alpha \ \text{encoder}) + 180,360] - 180$ .

A sample plot of the angle error in a side-shaft application is given in [Figure 3.](#page-1-0)

## **Maximum Absolute Angle Error**

The maximum absolute angle error is the largest absolute difference between the actual position of the magnet and the position of the magnet as measured by the angle sensor IC over a full rotation. In [Figure 3,](#page-1-0) the maximum angle error is 21.46°, measured at an encoder angle of 56°.

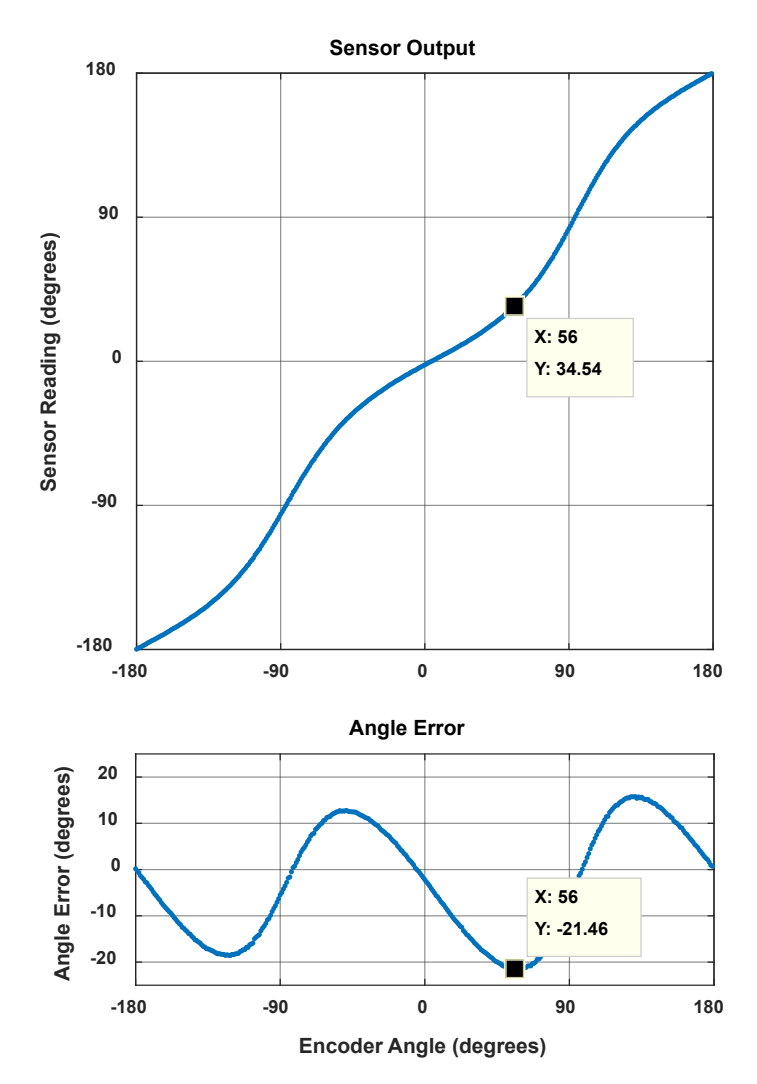

<span id="page-1-0"></span>**Figure 3: Angle error compared to sensor output plot**

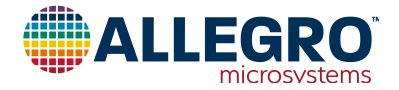

## **Goal of Linearization**

The goal of linearization is to determine, store, and apply a function that minimizes the measured sensor angle error as compared to the encoder angle value. This minimizes the difference between measured sensor angle and actual encoder angle.

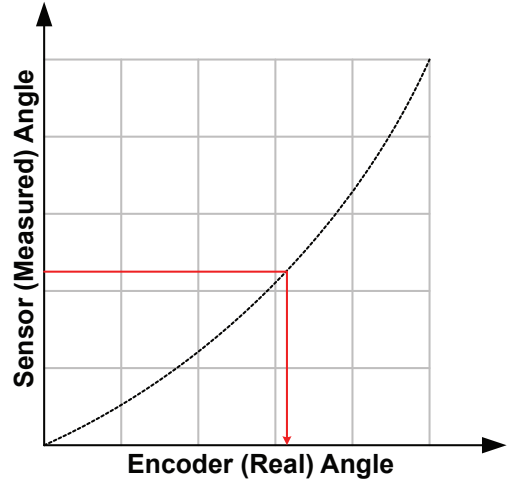

**Figure 4: The goal of linearization: getting from sensor angle to encoder angle**

This goal can be achieved in different ways. Three common techniques will be detailed in this applications note.

The techniques presented depend on a single calibration phase (typically performed at the customer's end-of-line test), after which a fixed correction function is applied.

## **Prerequisites to Linearization**

Prerequisites to linearization using the techniques detailed here are the following:

- During production, known angles need to be applied to the sensor system.
- During production, sensor angles need to be read out.
- The system to be linearized needs a microcontroller, to which linearization information is written during the production process and which performs linearization in the application.

## **Limits to Linearization**

Linearization using the methods described here has some limits:

- Sensor noise will not be corrected by linearization.
- Any drift of the sensor after calibration will not be corrected.
- Changes in the mechanical system after calibration will not be corrected by linearization. A common example is dynamic change of magnet position due to vibrations and torque.
- If the input positions during the calibration are not accurately recorded, the accuracy of the correction will be limited in the same way.

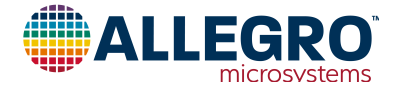

## **Linearization Method**

## **1. Data Recording**

To generate the data needed for linearization, measure sensor output  $[y_0 \dots y_n]$  at known encoder angles  $[x_0 \dots x_n]$ . These encoder angles do not need to be equidistant, although it is common to use equidistant angles.

The recording of values is shown in [Figure 5](#page-3-0).

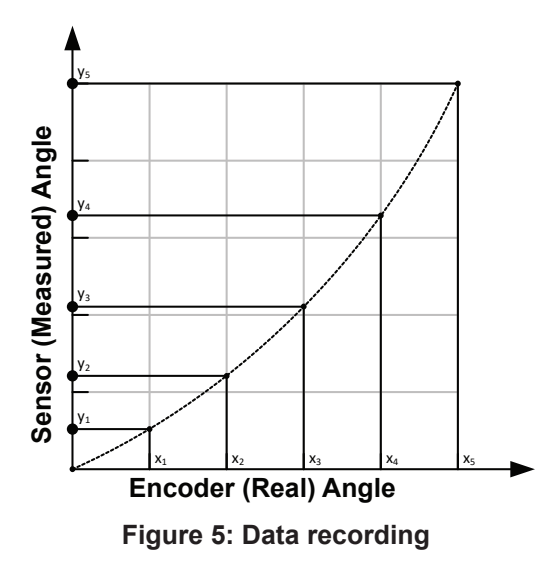

#### **2. Coordinate Transformation to Sensor Angle**

As the correction function has to work based on the sensor data, the recorded data points should be transformed into the sensor coordinate system. This means that instead of expressing the sensor angle as function of the real angle, it is required to express the real angle as function of the sensor angle. Therefore, sensor angles [*y*' 0 … *y*' n] are chosen, for which corresponding encoder angles  $[x'_0 \dots x'_n]$  need to be determined. To do this, a fit needs to be applied through the data points. This can be done through spline interpolation, as shown in [Figure 6.](#page-3-1)

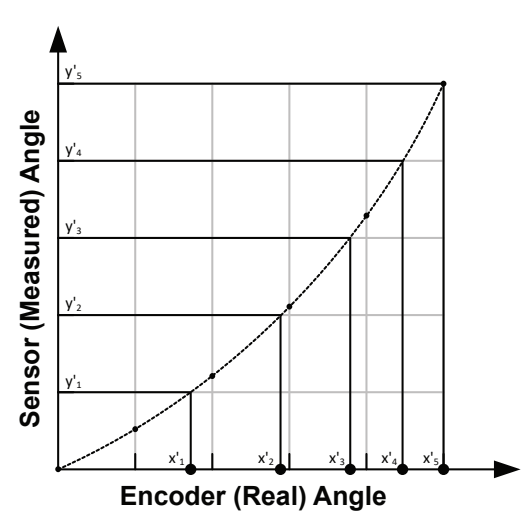

<span id="page-3-1"></span><span id="page-3-0"></span>**Figure 6: Coordinate transformation into sensor angles**

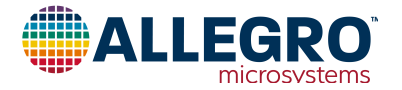

#### **3. Correction Curve Calculation**

In order to create a function that converts the angle measured at the sensor into the encoder angle, correction values need to be calculated. These correction values are calculated as  $[c_0 \dots c_n]$  =  $[x'_0 \dots x'_n] - [y'_0 \dots y'_n].$ 

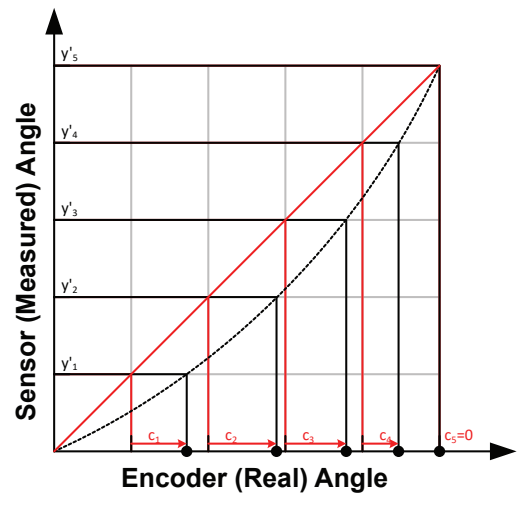

**Figure 7: Correction value calculation**

In the end, these values describe a correction curve, *c*, which gives the correction values as a function of the sensor angle. Figure 8 shows a plot of the curve *c* over sensor angle.

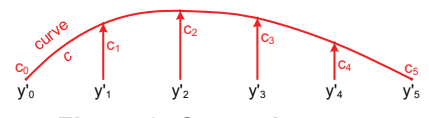

**Figure 8: Correction curve**

#### **4. Correction Curve Application to Data**

To apply the correction to a measured sensor data point, a correction value *C* for sensor data point *Y* needs to be calculated based on the correction curve *c*. This is graphically represented in [Figure 9.](#page-4-0)

<span id="page-4-0"></span>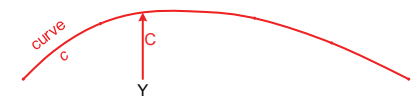

#### **Figure 9: Finding value**  $C = f(Y)$  **on correction curve**  $c$

The correct angle value *X* is then determined as  $X = Y + C$ . This is graphically represented in [Figure 10](#page-4-1).

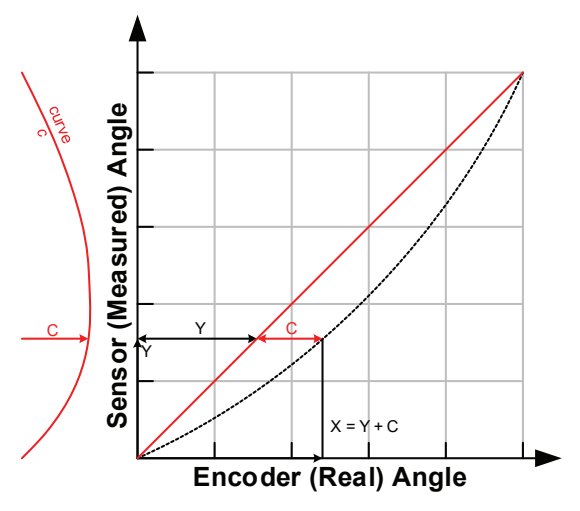

<span id="page-4-2"></span><span id="page-4-1"></span>**Figure 10: Finding value** *X = Y + C* **using the correction curve**

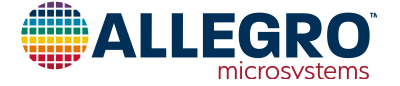

## **Correction Curve Determination**

The implementations in this document were implemented in MathWorks MATLAB™. As this is commercial software, licensing costs apply to using it, which may hinder use in production environments. A free software alternative to MATLAB is GNU Octave, which is available under the GNU GPLv3 license free of charge.

All functions used in this document are supported by both MAT-LAB and GNU Octave.

#### **Sensor Output Capture**

Initial data on the sensor angular output must be captured by the user. This is done by setting certain known angles, referred to as encoder angles in this document. Then the sensor angles are recorded. The sensor angles are the angles measured by the sensor. The number of points recorded can be more or less than the number of linear correction points. Recording more points, if possible, is always better.

In general, recording at least 16 data points is enough for good correction performance in on-axis situations. In off-axis situations, at least 32 points are recommended.

To apply piecewise linear correction with *n* segments (e.g. 32), recording at least *n* points will make good use of the available correction points. Recording about  $2 \times n$  points results in a nearly ideal performance. A real-life example of recorded points is given in [Table 1.](#page-5-0)

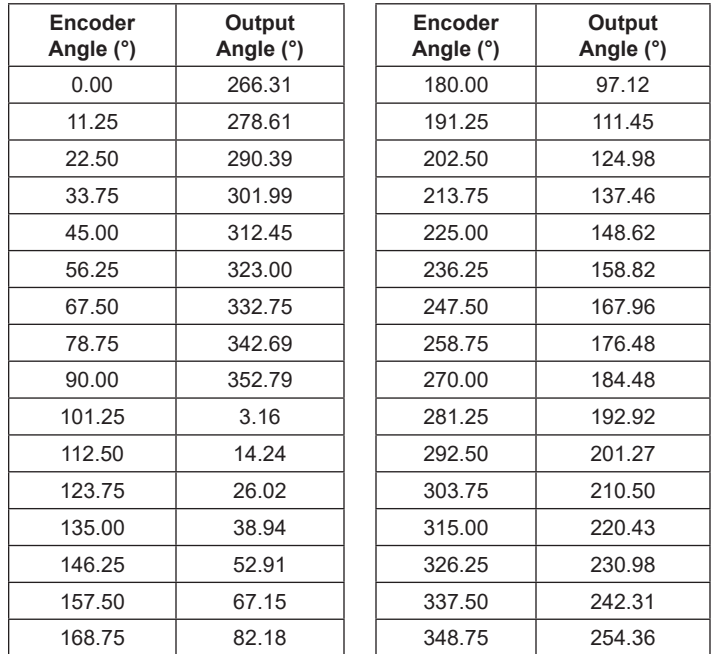

<span id="page-5-0"></span>**Table 1: Recorded encoder and output angles**

# **Output Field Direction Over Encoder Direction 360** C **315 270**

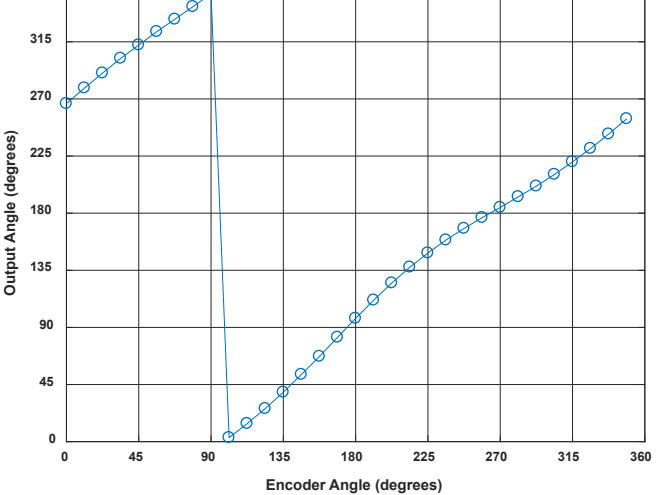

**Figure 11: Plot of data from [Table 1](#page-5-0)**

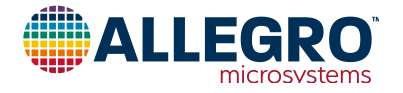

#### **Sensor Output Overflow Removal**

The jump in the sensor data around 100° input angle will cause difficulties in the next processing steps. It is removed by adding 360° to all values after the jump into negative direction. Also, the mean value of the data should be within  $\pm 180^\circ$  to avoid other issues in later processing. This is achieved by the following lines:

```
%% pre-processing
% check if rising/falling continuously with maximum one overflow
if any(diff(sensor_data_2) == 0) error('sensor data must be monotonously increasing or decreasing')
elseif sum(diff(sensor_data_2) < 0 ) <= 1
     % rising angle data with zero or one overflows, overflow will be corrected
     sensor_data_2 = sensor_data_2(:) + 360*cumsum([false; diff(sensor_data_2(:)) 
(0, 1);
elseif sum(diff(sensor_data_2) > 0 ) <= 1
    % falling angle data with zero or one overflows, overflow will be corrected
     sensor_data_2 = sensor_data_2(:) - 360*cumsum([false; diff(sensor_data_2(:)) 
> 0 ]);
else
     error('only one data overflow permitted') 
end
```
The direction of the input data may need to be inverted. This is detected and performed by the following lines:

```
% invert angle direction, if needed
if all(diff(sensor_data_2) < 0 )
 disp('inverting angle direction...')
 sensor_data_2 = -sensor_data_2;
 raw_direction = -1;
elseif all(diff(sensor_data_2) > 0 )
     raw_direction = +1;
else
      error('nonmonotonic angle changes detected')
end
```
The mean value of the data should be within  $\pm 180^\circ$  to avoid other issues in later processing. This is achieved by the following lines:

```
% correctly wrap around sensor data 
rollovercorrection = round((mean(sensor_data_2) - 180)/360) * 360; 
sensor_data_2 = sensor_data_2 - rollovercorrection;
```
The resulting values are shown in [Table 2.](#page-6-0)

<span id="page-6-0"></span>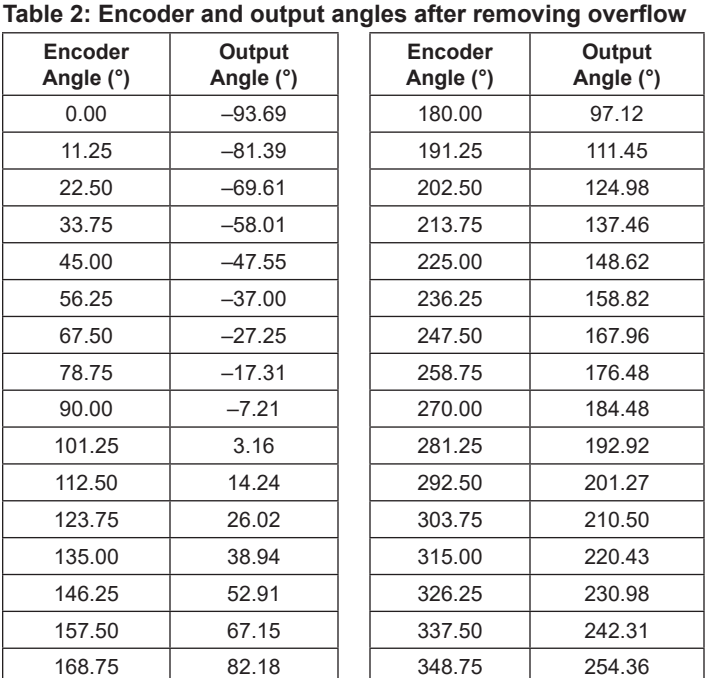

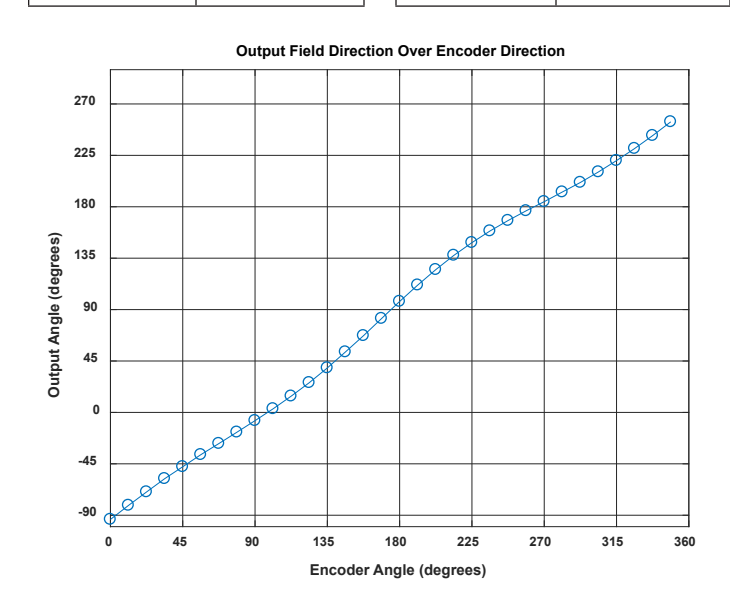

**Figure 12: Plot of data from [Table 2](#page-6-0)**

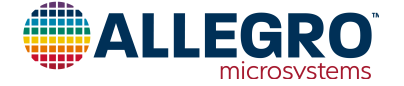

#### **Data Replication**

Eventually, correction data based on the sensor angles from 0° to 360° are needed. To avoid any edge effects, the sensor data will be replicated three times. This avoids edge effects in all cases by giving the possibility to always safely extract the values from sensor angle 360° to 720°.

```
%extend sensor data
sensor_data_ext = [sensor_data_2(:); sensor_data_2(:)+360; ...
    sensor_data_2(:)+720]; 
%extend input data
angle_input_ext = [angle_input(:); angle_input(:)+360; ...
 angle_input(:)+720];
```
#### **Projection onto Sensor Data Grid**

In the next step, the encoder angle inputs corresponding to sensor outputs between 360° and 720° are calculated (called "intermediategrid" in the code below). This is done with 4096 steps, as a high resolution for this intermediate step benefits the final output quality.

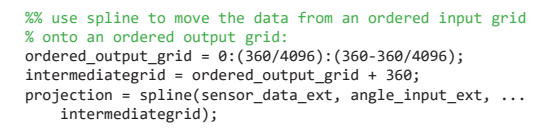

This step is graphically illustrated in [Figure 13.](#page-7-0)

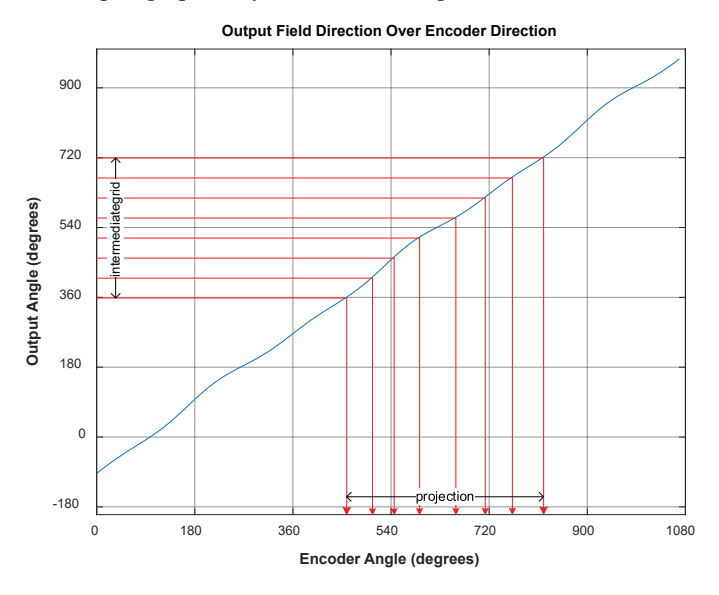

<span id="page-7-0"></span>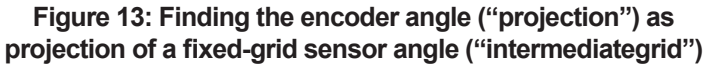

The difference between the angle encoder values and the sensor outputs is the correction curve and can be calculated by subtracting the fixed-grid sensor angles from the calculated matching encoder angles.

```
% calculate the required correction of the data: 
correction_curve = projection - intermediategrid; 
correction curve = correction curve(:);
```
The correction curve can be seen below in [Figure 14](#page-7-1).

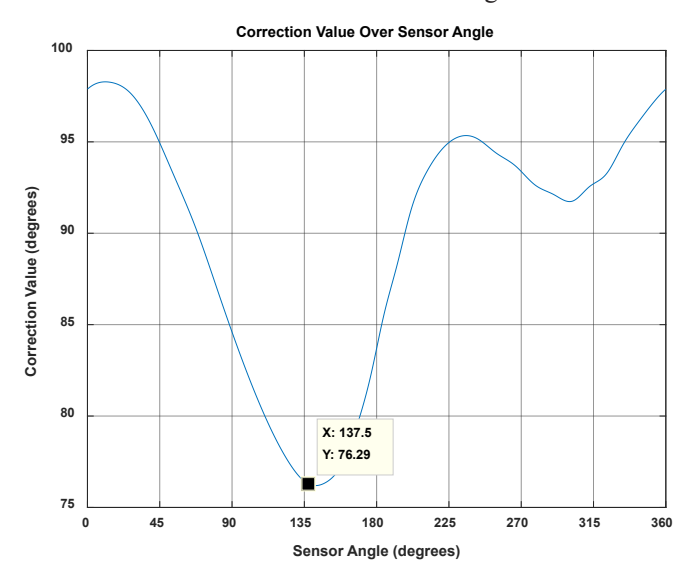

#### <span id="page-7-1"></span>**Figure 14: Correction curve for our example**

A brief check can be done to see that this curve is correct. In [Table 1,](#page-5-0) it can be seen that for the sensor angle of 137.46°, the encoder angle is 213.75°. The correction curve of [Figure 14](#page-7-1) shows that at a sensor angle of 137.5°, a correction of +76.29° needs to be applied. As  $137.46 + 76.26 = 213.72$ °  $\approx 213.75$ °, the correction curve calculated is applicable.

At the next step, the correction curve needs to be stored in the AAS330x1. To explain how the sensor can apply correction, the concept of a piecewise linear correction will be explained first, then the AAS330x1 hardware capabilities, in order to determine the actual correction values.

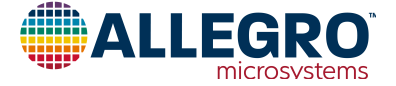

## **Linear Interpolation**

#### **Concept**

The correction curve can be approximated by a piecewise linear function. For this function, it is required to store support points as pairs of sensor coordinates and correction values.

In [Figure 8](#page-4-2), these pairs would be  $[(y'_0, c_0), \dots (y'_n, c_n)]$ .

Between the support points, linear interpolation is performed.

In angle sensor linearization applications, it is useful to use an equidistant grid of sensor angles. In this way, the sensor angle values [*y*' 0 … *y*' n] do not need to be stored, and the implementation of the linear correction becomes easier. For example, it is possible to store 32 correction values, which will then be applied at sensor angles of  $0^\circ$ ,  $11.25^\circ$ ,  $22.50^\circ$ , etc.

The points to be stored can be determined by different criteria. The simplest way to determine them is by choosing points on the correction curve at said sensor angles, which will be referred to as "on-curve" linear interpolation. However, the points can also be optimized for a least-squares error of the stored correction curve. This will be referred to as "least-squares" linear interpolation.

Other optimization strategies are possible, but will not be described in this document.

The difference between on-curve and least-squares correction parameters for the curve from this example is seen in [Figure 15.](#page-8-0)

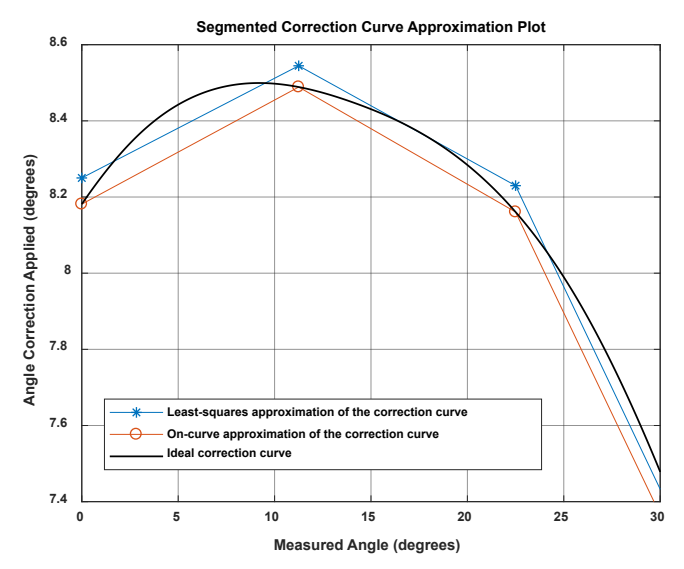

#### <span id="page-8-0"></span>**Figure 15: Comparison of ideal correction curve to linear interpolation with parameters determined by on-curve and least-squares method**

The least-squares method reduces the amount of storage parameters needed by about 50% for the same maximum error and is less sensitive to single measurement outliers. Therefore, the leastsquares method will be used here to determine the linear interpolation support points.

#### **Implementation**

The correction curve needs to be approximated using a piecewise linear function. Because the support point should be chosen in a least-squares error fashion, the data before and after the support point also contributes in determining its final value.

This creates a problem for the first and last point. The first support point at 0° only has a correction curve to the right side of the point, so that the data close to 360° would not be taken into account. To avoid this problem, the correction curve will be repeated three times, and a piecewise linear least-squares approximation of that curve will be calculated. Then only the central part will be used to choose the parameters used. This concept is shown in [Figure 16.](#page-8-1)

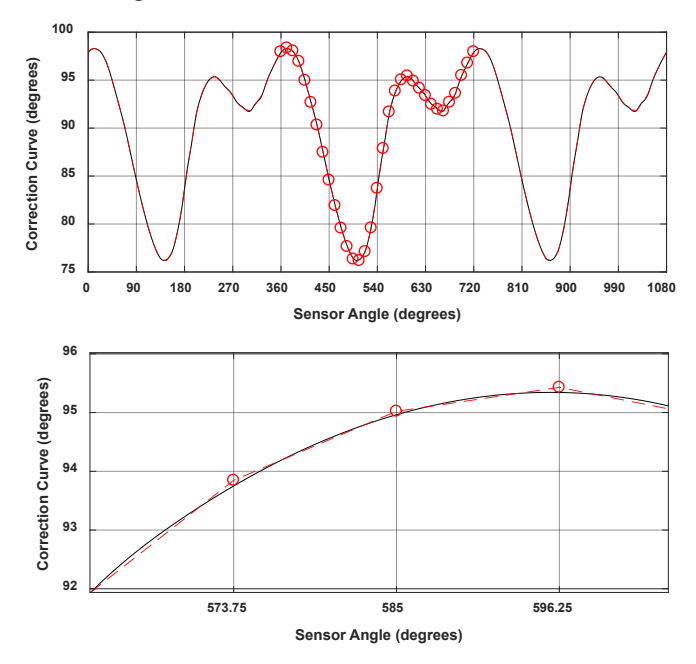

#### <span id="page-8-1"></span>**Figure 16: Correction curve replicated three times, least-squares fit, central points used**

#### **Fit Calculation**

The code to replicate the correction curve and calculate the fit is given below:

```
%% piecewise linear approximation of the correction curve
lin_sup_nodes = 32;
% repeat the correction table three times to avoid 
% corner effects on correction calculation. 
triple correction curve = repmat(correction curve, 3, 1);
triple correction curve(end+1) = triple correction curve(1);
% do the same with the angle input 
triple_output_grid = 0:(360/4096):(3*360); 
% calculate support points
XI_lin_triple = linspace(0,3*360,lin_sup_nodes*3+1);
YI_lin_triple = lsq_lut_piecewise( triple_output_grid(:), ...
triple correction curve, XI lin triple );
% use only the central points to calculate the correction:
```

```
YI_lin = YI_lin_triple(lin_sup_nodes+1 : 2*lin_sup_nodes+1);
XI_lin = linspace(0,360,lin_sup_nodes+1);
```
The lsq lut piecewise function is reprinted in Appendix A.

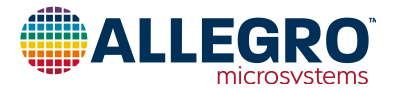

The list of correction parameters for 32-point linear interpolation is found below:

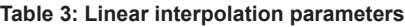

<span id="page-9-1"></span>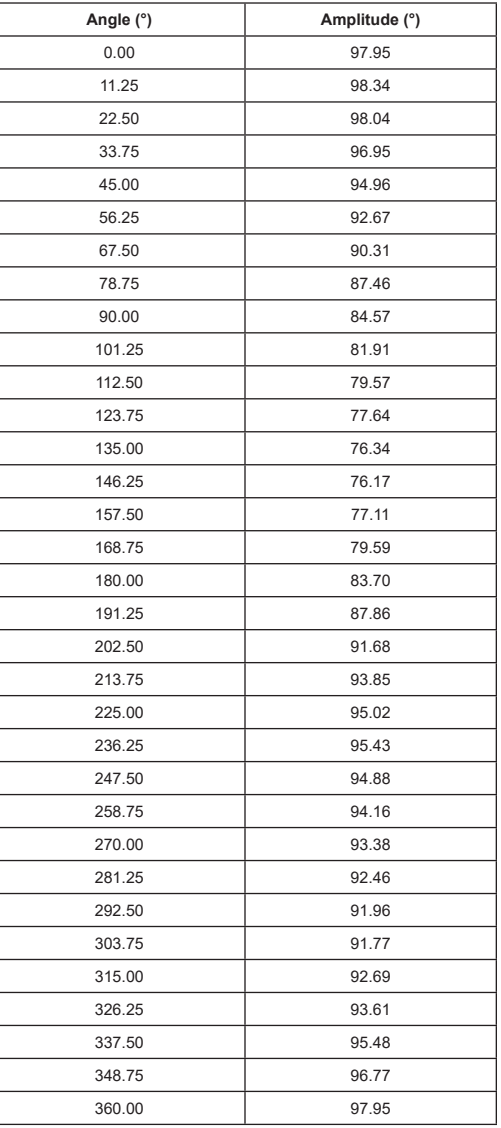

Note that a correction parameter for 360° is also shown, even though it is identical to the one for 0°. This was done to correct angles between 348.75° and 360° in the MATLAB script. The AAS330x1, however does not store the 360° value separately and uses the 0° value instead.

[Figure 17](#page-9-0) shows how the output error after linearization decreases as the number of linearization points increases. When 32 linearization points are used, the angular error becomes very small, showing that the number implemented in the AAS330x1 is sufficient.

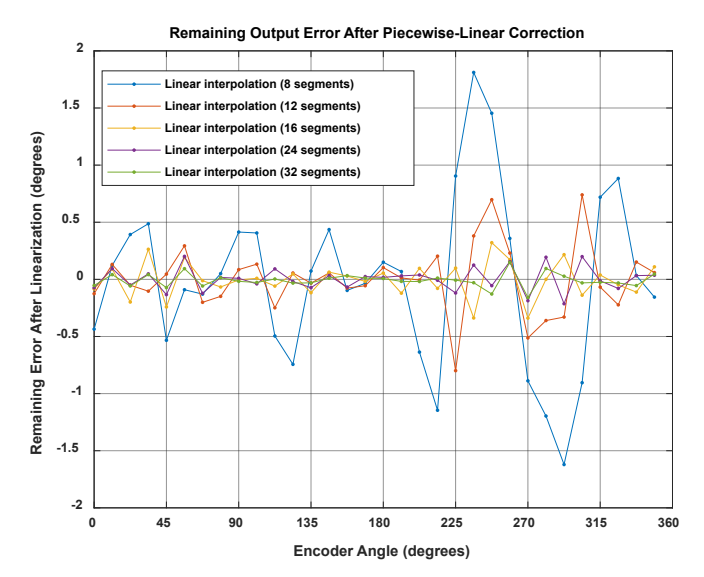

#### <span id="page-9-0"></span>**Figure 17: Remaining angle error after linearization with an increasing amount of linear support nodes for the example in this document**

To understand how to determine the AAS330x1 programming parameters, the hardware capabilities of the AAS330x1 will be discussed first.

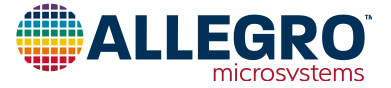

## **AAS330x1 Linearization Features**

The AAS330x1 stores the correction curve using 32-segment piecewise linear approximation. The correction values are applied at equidistant sensor angles of 0°, 11.25°, 22.50°, …, 348.75°. Between these points, linear interpolation between the two adjacent supporting points is applied. The sensor performs the linearization in 188 ns, which is much faster than most microcontroller implementations.

#### **Hardware Features**

The AAS330x1 contains an offset stage, a linearization stage, and a rotational direction inverter. As seen in [Figure 18,](#page-10-0) the offset adjustment can be performed before or after linearization. In this document, it will be assumed that "zal" (Zero After Linearization) is set to '1', which means that offset adjustment will be performed after linearization.

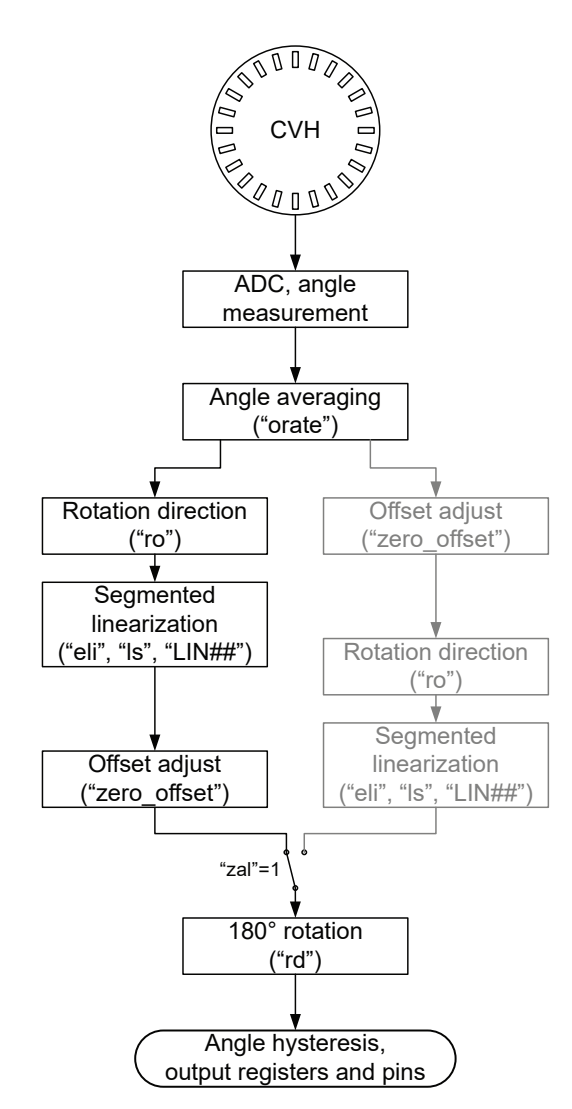

**Figure 18: Simplified AAS330x1 signal path with "zal" set to '1'**

## **Rotation Direction**

The rotation direction of the sensor can be inverted. If enabled, the angle value is inverted:

$$
\alpha_{\text{out}} = \begin{cases} \alpha_{\text{in}} & "ro" = 0 \\ -\alpha_{\text{in}} & "ro" = 1 \end{cases}
$$

#### **Segmented Linearization**

Segmented linearization is enabled by setting "eli" to '1'. If enabled, the values "LIN##" are subtracted from the sensor output at an angle of  $(\# \# / 32) \times 360^{\circ}$ . For example, the value for "LIN10" is applied at  $(10/32) \times 360^\circ = 112.5^\circ$ . Values between these angles are linearly interpolated between the adjacent support points. For example, the correction value at 115° will be determined based on the values of "LIN10" and "LIN11".

The LIN fields are 12-bit signed values and written in 2's complement. The resolution depends on the bit "ls" and is 22.5° / 2048 LSB for " $ls" = '0'$  and 45° / 2048 LSB for " $ls" = '1'.$ Because they are subtracted from the angle, negative values in the LIN fields increase the angle output of the sensor. This is detailed in the following table:

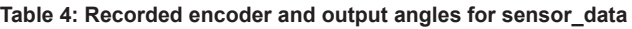

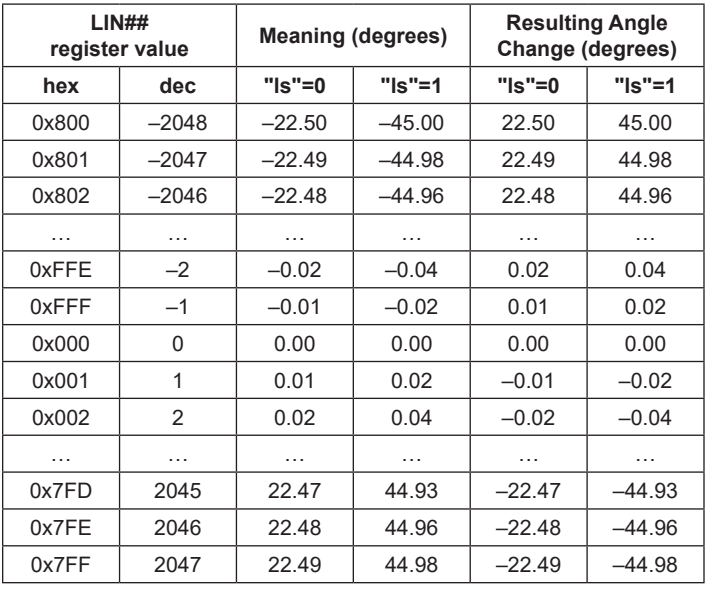

For example, if the value for LIN00 is set to 0xD0F, this represents a decimal value of  $3343 - 212 = -753$ . If "ls" is set to '0', this equals an angle value of  $22.5^{\circ}$  /  $2048$  LSB  $\times$  (753 LSB) =  $-8.27^{\circ}$ . This value will be subtracted from the measured angle, so for an input of  $0^{\circ}$ , the linearization block will output  $0^{\circ}$  – (–8.27°)  $= +8.27$ °.

<span id="page-10-0"></span>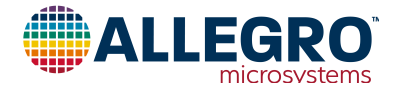

#### **Offset Adjustment**

The offset adjustment stage of the sensor aligns the zero values of the sensor to that of the external encoder. It is controlled by the EEPROM field "zero\_offset", which allows writing a 12-bit value. This unsigned value represents an angle between 0° and (4095 / 4096)  $\times$  360°, which is subtracted from the original angle value.

$$
\alpha_{\textit{\tiny out}} = \alpha_{\textit{\tiny in}} - \textit{"zero\_offset"} \times \frac{1}{4096} \times 360^{\circ}
$$

#### **180° Rotation**

In a final processing step, the sensor output can be rotated by 180°:

$$
\alpha_{\text{out}} = \left\{ \begin{array}{cc} \alpha_{\text{in}} & "rd" = 0 \\ \alpha_{\text{in}} + 180^{\circ} & "rd" = 1 \end{array} \right.
$$

This function can be performed equally well by the offset stage, so that the die rotation function in this document will not be used.

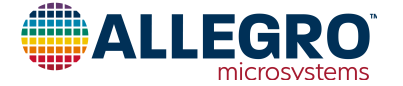

#### **Parameter Calculation**

Knowing how the sensor works, the correction curve described in [Table 3](#page-9-1) can now be represented in terms of sensor parameters. This is done by first using the information on rotation direction and offset determined from the data. Then the linearization parameter scale can be selected, and the full linearization value table can be determined.

%% calculate AAS330x1 parameters

- % "zal": zero-after-linearization is always zero disp(['\*\*\* AAS330x1 "zal" parameter in EEPROM should be set to 1']); % "eli": enable linearization is always one
- disp(['\*\*\* AAS330x1 "eli" parameter in EEPROM should be set to 1']);
- % "ro": Die rotation should be enabled if direction of sensor angles was decreasing. if (raw direction  $== -1)$ 
	- sensor\_EEPROM\_val\_ro = 1;
	- else sensor\_EEPROM\_val\_ro = 0;

end

 disp(['\*\*\* AAS330x1 "ro" parameter in EEPROM should be set to ' num2str(sensor EEPROM\_val\_ro)]);

% "zero\_offset": Offset should set as average of min and max offset. % This will make best use of the range of +/-45 degrees that the linearization parameters have. zero\_offset = mean([min(YI\_lin) max(YI\_lin)]); % sensor offset is subtracted from angle data. If sensor direction is inverted, this takes place before angle inversion, % so that the sensor offset sign must be inverted in that case sensor\_EEPROM\_val\_zero\_offset = uint16(mod(round(-zero\_ offset/360\*4096),4096)); disp(['\*\*\* AAS330x1 "zero\_offset" parameter in EEPROM should be set to ' num2str(sensor\_EEPROM\_val\_zero\_offset)]); % "ls": Linearization scale must be set depending on the maximum parameter values. linearization\_range\_small = 22.5 \* (2047/2048); linearization\_range\_large = 45.0 \* (2047/2048); if round(max(abs(YI\_lin - zero\_offset))) < linearization\_range\_small  $sensor_EEPROM_val_ls = unit16(0);$  elseif round(max(abs(YI\_lin - zero\_offset))) < linearization\_range\_large sensor\_EEPROM\_val\_ls = uint16(1); else error('Linearization parameters outside of +/-45° range; linearization not possible') end disp(['\*\*\* AAS330x1 "ls" parameter in EEPROM should be set to ' num2str(sensor\_EEPROM\_val\_ls)]); % "LIN\_##" parameters  $if (sensor_EEPROM_val_ls == 0) % small range of +/- 22.5°$  sensor\_EEPROM\_val\_LIN = int16(round((zero\_offset-YI\_lin(1:lin\_sup\_  $nodes$ ))/22.5 \* 2048)); else % larger range of +/- 45.0° sensor\_EEPROM\_val\_LIN = int16(round((zero\_offset-YI\_lin(1:lin\_sup\_  $nodes))$ /45.0\*2048)); end disp(['\*\*\* AAS330x1 "LIN\_##" parameters in EEPROM should be set to the following values:']); disp(num2str(sensor\_EEPROM\_val\_LIN)); %% write csv table for Allegro AAS330x1 Samples Programmer  $EEPtable = cell(38, 2);$ EEPtable(1,1:2) = {'EEPROM',''}; EEPtable(2,1:2) = {'zal',1}; EEPtable(3,1:2) = {'eli',1};<br>EEPtable(4,1:2) = {'ro',sensor\_EEPROM\_val\_ro};<br>EEPtable(5,1:2) = {'zero\_offset',sensor\_EEPROM\_val\_zero\_offset};  $EEPtable(6,1:2) = \{'ls', sensor_EEPROM_val_ls\};$ for  $i = 1:32$  EEPtable{6+i,1} = num2str(['Linearization Error Segment ' num2str(i-1,'%02d')]);  $EEPtable{6+i,2} = num2str(sensor_EEPROM_val_LIN(i));$ end cell2csv('EEP\_table.csv',EEPtable);

At the end of this code, the function cell2csv is used to write a CSV table that can be imported by the Allegro AAS33001 / AAS33051 Samples Programmer. The function cell2csv is reprinted in Appendix B. Many similar functions are in circulation, but the one provided should suffice. The resulting table for our example is the following:

EEPROM, zal,1 eli,1 ro,0 zero\_offset,3103  $15.0$ Linearization Error Segment 00,-973 Linearization Error Segment 01,-1009 Linearization Error Segment 02,-981 Linearization Error Segment 03,-881 Linearization Error Segment 04,-701 Linearization Error Segment 05,-492 Linearization Error Segment 06,-278 Linearization Error Segment 07,-18 Linearization Error Segment 08,245 Linearization Error Segment 09,487 Linearization Error Segment 10,701 Linearization Error Segment 11,875 Linearization Error Segment 12,994 Linearization Error Segment 13,1009 Linearization Error Segment 14,924 Linearization Error Segment 15,699 Linearization Error Segment 16,323 Linearization Error Segment 17,-54 Linearization Error Segment 18,-402 Linearization Error Segment 19,-600 Linearization Error Segment 20,-707 Linearization Error Segment 21,-744 Linearization Error Segment 22,-694 Linearization Error Segment 23,-627 Linearization Error Segment 24,-558 Linearization Error Segment 25,-474 Linearization Error Segment 26,-428 Linearization Error Segment 27,-411 Linearization Error Segment 28,-494 Linearization Error Segment 29,-578 Linearization Error Segment 30,-748 Linearization Error Segment 31,-865

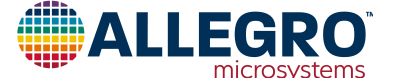

## **Performance Estimation**

The accuracy after linearization with the parameters used can be estimated in simulation. For that, the linearization parameters that were determined need to be applied in simulation, together with the optional direction inversion:

```
%% perform linearization in MATLAB
restored linear signal = mod(raw direction*sensor data(:) + ...
  interp1(XI_lin,YI_lin,mod(raw_direction*sensor_data(:),360),'linear'),360);
%% plot the remaining error after linearization in MATLAB
figure;
plot(angle_input(:),mod(180+restored_linear_signal(:)-angle_input(:),360)-
180,'.-');
grid on;legend('Linear interpolation (32 segments)');
xlim([0 360]); ylim([-1 1]);
xlabel('Measured angle [deg]'); 
ylabel('Expected error after linearization [deg]');
```
[Figure 19](#page-13-0) shows the expected angle error after linearization in the AAS330x1:

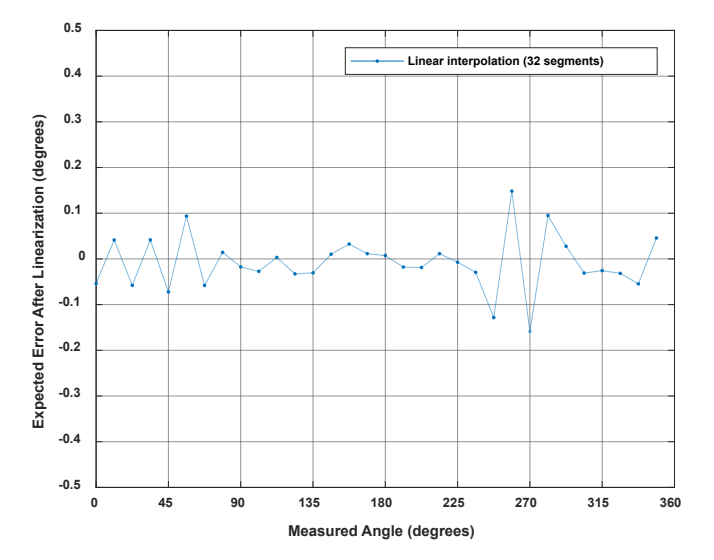

## <span id="page-13-0"></span>**Figure 19: Remaining angle error after linearization with AAS330x1 as described in this document, for the example from this document**

## **Conclusion**

This document explains the theory behind linearization in general and describes how linear approximation of the correction can be done.

The AAS33001 and AAS33051 allow for segmented lineariza tion. This linearization method is performed in under 0.2 µs by the sensors, and achieves very good accuracy with 32 segments.

Using this document, any user should be able to determine the best linearization parameters for the AAS33001 and AAS33051.

Contact an Allegro representative for any remaining questions or support.

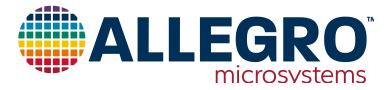

## **APPENDIX A: FUNCTION LSQ\_LUT\_PIECEWISE**

From [https://uk.mathworks.com/matlabcentral/fileexchange/40913-piecewise-linear-least-square-fit.](https://uk.mathworks.com/matlabcentral/fileexchange/40913-piecewise-linear-least-square-fit%0D)

Copyright (c) 2013, Guido Albertin

All rights reserved.

Redistribution and use in source and binary forms, with or without modification, are permitted provided that the following conditions are met:

\* Redistributions of source code must retain the above copyright notice, this list of conditions and the following disclaimer.

\* Redistributions in binary form must reproduce the above copyright notice, this list of conditions and the following disclaimer in the documentation and/or other materials provided with the distribution

THIS SOFTWARE IS PROVIDED BY THE COPYRIGHT HOLDERS AND CONTRIBUTORS "AS IS" AND ANY EXPRESS OR IMPLIED WARRANTIES, INCLUDING, BUT NOT LIMITED TO, THE IMPLIED WARRANTIES OF MERCHANTABILITY AND FITNESS FOR A PARTICULAR PURPOSE ARE DISCLAIMED. IN NO EVENT SHALL THE COPYRIGHT OWNER OR CONTRIBUTORS BE LIABLE FOR ANY DIRECT, INDIRECT, INCIDENTAL, SPECIAL, EXEMPLARY, OR CONSEQUENTIAL DAMAGES (INCLUDING, BUT NOT LIMITED TO, PROCUREMENT OF SUBSTITUTE GOODS OR SERVICES; LOSS OF USE, DATA, OR PROFITS; OR BUSINESS INTERRUPTION) HOWEVER CAUSED AND ON ANY THEORY OF LIABILITY, WHETHER IN CONTRACT, STRICT LIABILITY, OR TORT (INCLUDING NEGLIGENCE OR OTHERWISE) ARISING IN ANY WAY OUT OF THE USE OF THIS SOFTWARE, EVEN IF ADVISED OF THE POSSIBILITY OF SUCH DAMAGE.

```
function [ YI ] = lsq_lut_piecewise( x, y, XI )
% LSQ_LUT_PIECEWISE Piecewise linear interpolation for 1-D interpolation (table lookup)
% YI = lsq_lut_piecewise( x, y, XI ) obtain optimal (least-square sense)
    vector to be used with linear interpolation routine.
    The target is finding Y given X the minimization of function
% f = |y\text{-interp1}(XI,YI,x)|^2% 
% INPUT
% x measured data vector<br>% x measured data vector
% y measured data vector<br>% XI hreak noints of 1-D
        XI break points of 1-D table
%
% OUTPUT
% YI interpolation points of 1-D table
            y = \text{interp1}(XI, YI, x)%
if size(x,2) ~= 1
     error('Vector x must have dimension n x 1.'); 
elseif size(y,2) \sim 1 error('Vector y must have dimension n x 1.'); 
elseif size(x,1) \sim = size(x,1)error('Vector x and y must have dimension n x 1.');
end
% matrix defined by x measurements
A = sparse(T1):% vector for y measurements
Y = [];
for j=2:length(XI)
    % get index of points in bin [XI(j-1) XI(j)]ix = x>=XI(j-1) & x<XI(j); % check if we have data points in bin
    if \sim any(ix)warning(sprintf('Bin [%f %f] has no data points, check estimation. Please re-define X vector accordingly.',XI(j-1),XI(j)));
     end
     % get x and y data subset
    x_{-} = x(ix);y_{-} = y(ix); % create temporary matrix to be added to A
    \text{tmp} = [(( -x_+ \times I(j-1) ) / ( XI(j)-XI(j-1) ) + 1) (( x_- \times I(j-1) ) / ( XI(j)-XI(j-1) )]; % build matrix of measurement with constraints
     [m1,n1]=size(A);
    [m2,n2]=size(tmp);A = [\{A \text{ zeros}(m1, n2-1)\}; [\text{zeros}(m2, n1-1) \text{ tmp}]\}; % concatenate y measurements of bin
    Y = [Y; y_;
end
% obtain least-squares Y estimation
YI=A\Y;
```
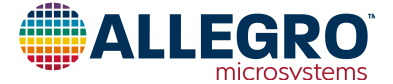

## **APPENDIX B: FUNCTION CELL2CSV**

Based on [https://uk.mathworks.com/matlabcentral/fileexchange/7601-cell2csv.](https://uk.mathworks.com/matlabcentral/fileexchange/7601-cell2csv)

```
function cell2csv(filename,cellArray,delimiter)
% Writes cell array content into a *.csv file.
 % 
% CELL2CSV(filename,cellArray,delimiter)
%
 % filename = Name of the file to save. [ i.e. 'text.csv' ]
% cellarray = Name of the Cell Array where the data is in
% delimiter = Seperating sign, normally:',' (it's default)
%
% by Sylvain Fiedler, KA, 2004
 % modified by Rob Kohr, Rutgers, 2005 - changed to english and fixed delimiter
% modified by Dominik Geisler, Allegro MicroSystems, 2018 - removed 'eval' function
if nargin<3
     delimiter = ', ';
end
file = fopen(filename,'w');
for z=1:size(cellArray,1)
       for s=1:size(cellArray,2)
             var = cellArray{z,s};
  if size(var,1) == 0
 var = '';
             end
  if isnumeric(var) == 1
 var = num2str(var);
 end
             fprintf(file,var);
  if s ~= size(cellArray,2)
 fprintf(file,[delimiter]);
 end
       end
      fprintf(file,'\n');
end
fclose(file);
```
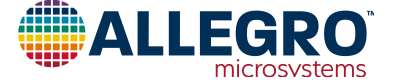

## **APPENDIX C: FUNCTION ENTIRE SCRIPT USED IN THIS APPLICATION NOTE**

Copyright (c) 2018, Dominik Geisler, Allegro MicroSystems Germany GmbH

All rights reserved.

Redistribution and use in source and binary forms, with or without modification, are permitted provided that the following conditions are met:

\* Redistributions of source code must retain the above copyright notice, this list of conditions and the following disclaimer.

\* Redistributions in binary form must reproduce the above copyright notice, this list of conditions and the following disclaimer in the documentation and/or other materials provided with the distribution

THIS SOFTWARE IS PROVIDED BY THE COPYRIGHT HOLDERS AND CONTRIBUTORS "AS IS" AND ANY EXPRESS OR IMPLIED WARRANTIES, INCLUDING, BUT NOT LIMITED TO, THE IMPLIED WARRANTIES OF MERCHANTABILITY AND FITNESS FOR A PARTICULAR PURPOSE ARE DISCLAIMED. IN NO EVENT SHALL THE COPYRIGHT OWNER OR CONTRIBUTORS BE LIABLE FOR ANY DIRECT, INDIRECT, INCIDENTAL, SPECIAL, EXEMPLARY, OR CONSEQUENTIAL DAMAGES (INCLUDING, BUT NOT LIMITED TO, PROCUREMENT OF SUBSTITUTE GOODS OR SERVICES; LOSS OF USE, DATA, OR PROFITS; OR BUSINESS INTERRUPTION) HOWEVER CAUSED AND ON ANY THEORY OF LIABILITY, WHETHER IN CONTRACT, STRICT LIABILITY, OR TORT (INCLUDING NEGLIGENCE OR OTHERWISE) ARISING IN ANY WAY OUT OF THE USE OF THIS SOFTWARE, EVEN IF ADVISED OF THE POSSIBILITY OF SUCH DAMAGE.

#### %% sensor data definition

angle\_input = [0:11.25:348.75]; sensor\_data = [266.31 278.61 290.39 301.99 312.45 323.00 332.75 342.69 352.79 3.16 14.24 26.02 38.94 52.91 67.15 82.18 97.12 111.45 124.98 137.46 148.62 158.82 167.96 176.48 184.48 192.92 201.27 210.50 220.43 230.98 242.31 254.36];

```
%% Check rising reference angle
if any(angle_input<0) || any(angle_input>360) || any(diff(angle_input)<=0)
     error('reference angle must be monotonuously rising between 0 and 360');
end
%% Check correct sensor angle range
if any(sensor_data<0) || any(sensor_data>360) 
     error('sensor angle must be between 0 and 360');
end
%% pre-processing
sensor data 2 = sensor data(:);
 check if rising/falling continuously with maximum one overflow
if any(diff(sensor_data_2) == 0)
 error('sensor data must be monotonously increasing or decreasing')
elseif sum(diff(sensor_data_2) < 0 ) <= 1
     % rising angle data with zero or one overflows, overflow will be corrected
     sensor_data_2 = sensor_data_2(:) + 360*cumsum([false; diff(sensor_data_2(:)) < 0 ]);
elseif sum(diff(sensor_data_2) > 0 ) <= 1
 % falling angle data with zero or one overflows, overflow will be corrected
    sensor_data_\ge = sensor_data_2(:) - 360*cumsum([false; diff(sensor_data_2(:)) > 0 ]);
else
     error('only one data overflow permitted') 
end
% invert angle direction, if needed
if all(diff(sensor data 2) < 0 )
     disp('inverting angle direction...')
 sensor_data_2 = -sensor_data_2;
 raw_direction = -1;
elseif all(diff(sensor_data_2) > 0 )
     raw_direction = +1;
else
     error('nonmonotonic angle changes detected')
end
% correctly wrap around sensor data 
rollovercorrection = round((mean(sensor data 2) - 180)/360) * 360;
sensor_data_2 = sensor_data_2 - rollovercorrection; 
%extend sensor data
sensor data ext = [sensor data 2(:); sensor data 2(:)+360; ... sensor_data_2(:)+720]; 
%extend input data
angle_input_ext = [angle_input(:); angle_input(:)+360; ...
     angle_input(:)+720]; 
%% plot magnet measurements after preprocessing finished
figure;plot([angle_input(:)],[sensor_data_2(:)],'o-');
xlabel('Encoder angle [deg]');
ylabel('Output angle [deg]');
grid on;
xlim([0 360]);<br>if (raw direct
   \overline{\text{raw\_direction}} = +1)
     title('Output field direction over encoder direction');
```
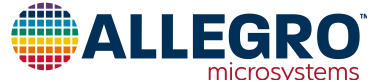

```
else
```
 title('Output field direction over encoder direction after direction inversion'); end

```
%% use spline to move the data from an ordered input grid 
% onto an ordered output grid: 
ordered_output_grid = 0:(360/4096):(360-360/4096);
intermediategrid = ordered_output_grid + 360;
projection = spline(sensor_data_ext, angle_input_ext, ...
      intermediategrid);
```
% calculate the required correction of the data: correction\_curve = projection - intermediategrid; correction\_curve = correction\_curve(:);

%% piecewise linear approximation of the correction curve lin\_sup\_nodes = 32;

#### % repeat the correction table three times to avoid % corner effects on correction calculation.

triple\_correction\_curve = repmat(correction\_curve,3,1); triple\_correction\_curve(end+1) = triple\_correction\_curve(1);

```
% do the same with the angle input 
triple_output_grid = 0:(360/4096):(3*360);
```

```
% calculate support points
XI_lin_triple = linspace(0,3*360,lin_sup_nodes*3+1);
YI_lin_triple = lsq_lut_piecewise( triple_output_grid(:), ...
triple_correction_curve, XI_lin_triple );
```
% use only the central points to calculate the correction: YI\_lin = YI\_lin\_triple(lin\_sup\_nodes+1 : 2\*lin\_sup\_nodes+1); XI\_lin = linspace(0,360,lin\_sup\_nodes+1);

#### %% calculate AAS330x1 parameters

```
% "zal": zero-after-linearization is always zero 
    disp(['*** AAS330x1 "zal" parameter in EEPROM should be set to 1']);
```
- % "eli": enable linearization is always one disp(['\*\*\* AAS330x1 "eli" parameter in EEPROM should be set to 1']);
- % "ro": Die rotation should be enabled if direction of sensor angles was decreasing. if (raw\_direction == -1) sensor\_EEPROM\_val\_ro = 1;

else

 sensor\_EEPROM\_val\_ro = 0; end

disp(['\*\*\* AAS330x1 "ro" parameter in EEPROM should be set to ' num2str(sensor\_EEPROM\_val\_ro)]);

% "zero\_offset": Offset should set as average of min and max offset. % This will make best use of the range of +/-45 degrees that the linearization parameters have. zero\_offset = mean([min(YI\_lin) max(YI\_lin)]); % sensor offset is subtracted from angle data. If sensor direction is inverted, this takes place before angle inversion, % so that the sensor offset sign must be inverted in that case sensor\_EEPROM\_val\_zero\_offset = uint16(mod(round(-zero\_offset/360\*4096),4096));<br>disp(['\*\*\* AAS330x1 "zero\_offset" parameter in EEPROM should be set to ' num2str(sensor\_EEPROM\_val\_zero\_offset)]); % "ls": Linearization scale must be set depending on the maximum parameter values. linearization\_range\_small = 22.5 \* (2047/2048);<br>linearization\_range\_large = 45.0 \* (2047/2048);<br>if round(max(abs(YI\_lin - zero\_offset))) < linearization\_range\_small  $sensor_EEPROM_val_ls = unit16(0);$  elseif round(max(abs(YI\_lin - zero\_offset))) < linearization\_range\_large  $sensor_EEPROM_val_ls = unit16(1);$  else error('Linearization parameters outside of +/-45° range; linearization not possible') end disp(['\*\*\* AAS330x1 "ls" parameter in EEPROM should be set to ' num2str(sensor\_EEPROM\_val\_ls)]); % "LIN\_##" parameters if (sensor\_EEPROM\_val\_ls == 0) % small range of +/- 22.5° sensor\_EEPROM\_val\_LIN = int16(round((zero\_offset-YI\_lin(1:lin\_sup\_nodes))/22.5\*2048)); else % larger range of +/- 45.0° sensor\_EEPROM\_val\_LIN = int16(round((zero\_offset-YI\_lin(1:lin\_sup\_nodes))/45.0\*2048)); end disp(['\*\*\* AAS330x1 "LIN\_##" parameters in EEPROM should be set to the following values:']); disp(num2str(sensor\_EEPROM\_val\_LIN)); %% write csv table for Allegro AAS330x1 Samples Programmer  $EEPtable = cell(38, 2);$ EEPtable(1,1:2) = {'EEPROM',''}; EEPtable(2,1:2) = {'zal',1}; EEPtable(3,1:2) = {'eli',1}; EEPtable(4,1:2) = {'ro',sensor\_EEPROM\_val\_ro}; EEPtable(5,1:2) = {'zero\_offset',sensor\_EEPROM\_val\_zero\_offset}; EEPtable(6,1:2) = {'ls',sensor\_EEPROM\_val\_ls}; for  $i = 1:32$ EEPtable{6+i,1} = num2str(['Linearization Error Segment ' num2str(i-1,'%02d')]);

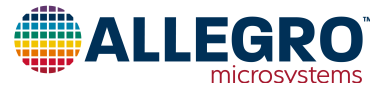

EEPtable{6+i,2} = num2str(sensor\_EEPROM\_val\_LIN(i));

end cell2csv('EEP\_table.csv',EEPtable);

%% perform linearization in Matlab restored\_linear\_signal = mod(raw\_direction\*sensor\_data(:) + ... interp1(XI\_lin,YI\_lin,mod(raw\_direction\*sensor\_data(:),360),'linear'),360);

%% plot the remaining error after linearization in Matlab figure; plot(angle\_input(:),mod(180+restored\_linear\_signal(:)-angle\_input(:),360)-180,'.-');<br>grid on;legend('Linear interpolation (32 segments)');<br>xlim([0 360]); ylim([-1 1]);xlabel('Measured angle [deg]'); ylabel('Expected error after linearization [deg]');

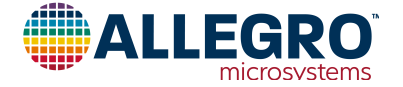

#### **Revision History**

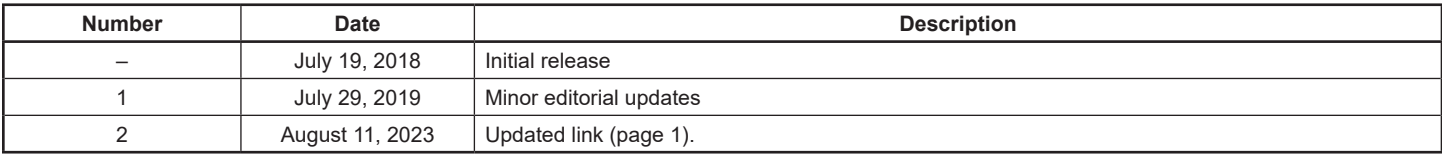

Copyright 2019, Allegro MicroSystems.

The information contained in this document does not constitute any representation, warranty, assurance, guaranty, or inducement by Allegro to the customer with respect to the subject matter of this document. The information being provided does not guarantee that a process based on this information will be reliable, or that Allegro has explored all of the possible failure modes. It is the customer's responsibility to do sufficient qualification testing of the final product to ensure that it is reliable and meets all design requirements.

Copies of this document are considered uncontrolled documents.

For the latest version of this document, visit our website:

## **[www.allegromicro.com](http://www.allegromicro.com)**

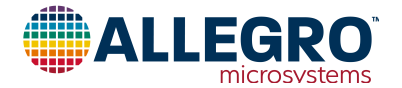